### The Viral Cloud Resource

Ravi Sanka, Ntino Krampis, Alex Richter, Andrey Tovchigrechko

@ GCC 2014, Baltimore

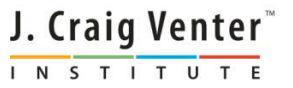

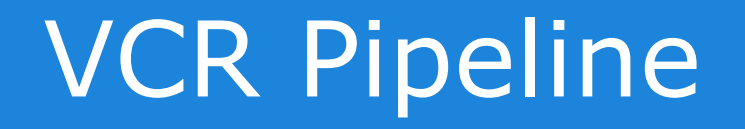

- Objective: To produce an interactive and informative display of an annotated viral genome based on provided sequences, both reads and established references.
- Inputs
	- Read sequences that can come from a variety of platforms.
	- A viral database chosen from a provided list of organisms.

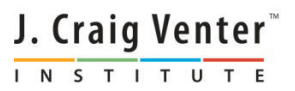

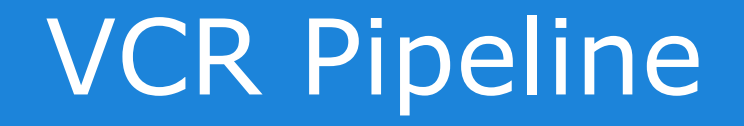

- Outputs:
	- Assembled genome of the viral database's organism.
	- Standard output of the JCVI VIGOR tool.
	- An interactive JBROWSE visualization of the annotated genome.
- Consists of two stages (Galaxy tools)
	- Viral Assembly
	- JCVI VIGOR

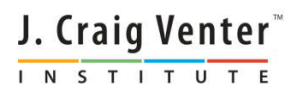

- What is it?
	- A python script that takes in provided read sequences, established reference database file of the target viral genome, and produces a FASTA file of the viral genome modified by the read sequences.
	- The means of achieving this goal were determined by the JCVI Viral Group.
- The program achieves this through the following steps.

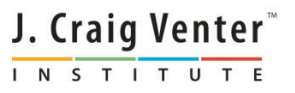

- Step 1 Acquire Inputs
	- Input read sequences are retrieved via option parsing. User can provide and combination of 454 (sff), Illumina (fastq), Sanger (fasta and qual), and IonTorrent (fastq).
	- The name of the chosen reference is also retrieved via option parsing. The name points the script to the appropriate, preset location of the BLAST-able database.
	- Read sequences are converted to FASTQ, offset-33 format.

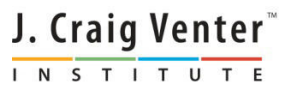

- Step 2 Choose Appropriate Reference **Sequence** 
	- Reduce the read count of each input read set (one for each platform) to the number of reads needed to cover 50% of the target viral genome (this figure is stored) via read lengths.
		- This is done to decrease runtime of the rest of this step.
	- Denovo-assemble the entire set of reads (after read count reduction) via CAP3.
	- Align the contigs to the chosen reference database, which contains several genome sequences of the target virus, and select the top hit with BLASTN. This is the reference sequence.

J. Craig Venter INSTITUTE

- Step 3 Reference Mapping and SNP Gathering.
	- Return the original read sets (full read counts).
	- 1 or 2 of the read sets are chosen for this step, based on their sequence platforms.
	- Which read sets are chosen follow this hierarchy, from first-choice to last:

1. 454 and Illumina

2. 454 and Iontorrent

3. 454 only

4. Illumina and Iontorrent

5. Illumina only

6. Iontorrent only

7. Sanger only

J. Craig Venter<sup>"</sup> INSTITUTE

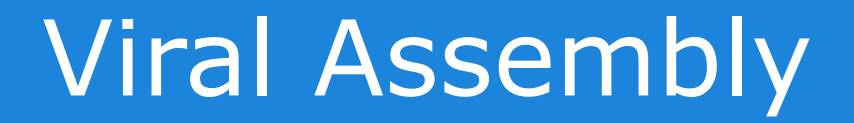

- For each read set, align to the reference sequence via BWA and gather all SNPs found via SAMTOOLS, BCFTOOLS, and VCFUTILS.
- Extract common SNPs found in both alignments via sdiff.
	- If only one read set was chosen (hierarchy choice 3, 5, 6, or 7), all SNPs are kept.

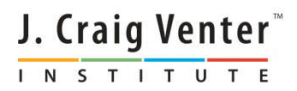

- Step 4 Producing Final Viral Genome Sequence.
	- Modify the reference sequence with the SNPs found in Step 3 via delta2seq.
	- Align each read set to the modified reference via BWA.
	- Merge the sorted BAM of each BWA execution into one BAM via SAMTOOLS.
	- **Extract the consensus sequence of the total alignment** via SAMTOOLS, BCFTOOLS, and VCFUTILS.
	- This consensus sequence is the final, modified viral genome sequence.

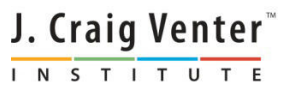

- What is it?
	- VIral Genome Orf Reader (VIGOR).
	- A gene predictor program for small viral genomes.
	- VIGOR uses a similarity-based approach to detect ORFs by similarity searches against custom reference protein sequence databases.
	- Takes into account differences between the genomic structures of viral taxonomic groups.
	- Identifies frame-shifts, ribosomal slippage, RNA editing, stop codon read-through, overlapping genes, embedded genes, and mature peptide cleavage sites.
	- Genotyping capability for influenza and rotavirus is built into the program.

J. Craig Venter<sup>®</sup> INSTITUTE

- VIGOR can be run from command-line via its Perl script wrapper.
- VIGOR is also publicly available as a webtool on JCVI's website.
- More information can be found here:
	- JCVI main VIGOR page and webtool: http://www.jcvi.org/vigor/index.php
	- Publication: http://www.biomedcentral.com/1471- 2105/11/451

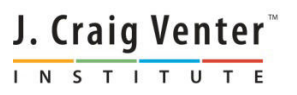

- For the VCR Pipeline, VIGOR is installed on the server and added as a Galaxy tool.
- The Galaxy tool has one input, a FASTA file of the sequence(s) the user wants annotated.
	- This is typically the output of Viral Assembly, but since VIGOR is a separate tool, the user can choose sequences from an outside source.

- Upon execution, the Galaxy tool executes the locally installed VIGOR on the FASTA file.
- Bundled with the VIGOR program itself, and installed alongside VIGOR during pipeline installation, are all the BLAST databases that VIGOR uses when annotating the input FASTA file.

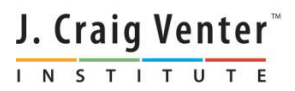

- The Galaxy tool provides the following output files of VIGOR as output datasets:
	- ALN: CLUSTAL-W alignment file of genes found
	- CDS: FASTA file of features' nucleotide sequences
	- FS: logging data; this file is typically empty
	- PEP: FASTA file of features' peptide sequences
	- RPT: report of parameters used in run
	- TBL: tab-delimited file of discovered features
	- STATS: tab-delimited file coord/cov/ID data of features
- The Galaxy tool also uses VICVB (Venter Institute Cloud Viral Browser), a visualization module installed with VIGOR during pipeline installation, to produce an interactive JBrowse instance of VIGOR's findings.

#### • vcr.py

- Stands for Viral Cloud Resource.
- A python Fabric script for the following tasks:
	- Enables the environment to run the VCR pipeline.
		- Downloads and installs necessary dependencies (reference database files, 3rd-party tools, etc).
		- Installs the pipeline itself.
			- Adds the front-end files (XML and python) to the Galaxy instance (which must be present).
			- Installs the pipelines scripts on the box, and makes them accessible to the Galaxy front-end python scripts.

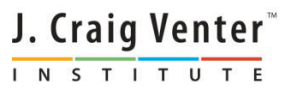

#### • vcr.py has no main.

- Like a library, it consists of functions that are used by a higher-level script (fabfiles.py) as appropriate.
- A YAML config file (custom.yaml) allows outside scripts access to only a select few of these functions, which in turn make use of the vcr.py's other, deeper functions to carry out their tasks.
	- This allows the higher-level script to complete the entire installation of the pipeline via a few functions calls.
	- Keeps code compartmentalized and minimizes the number of locations to edit during modifications/updates.

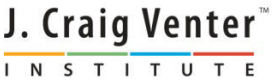

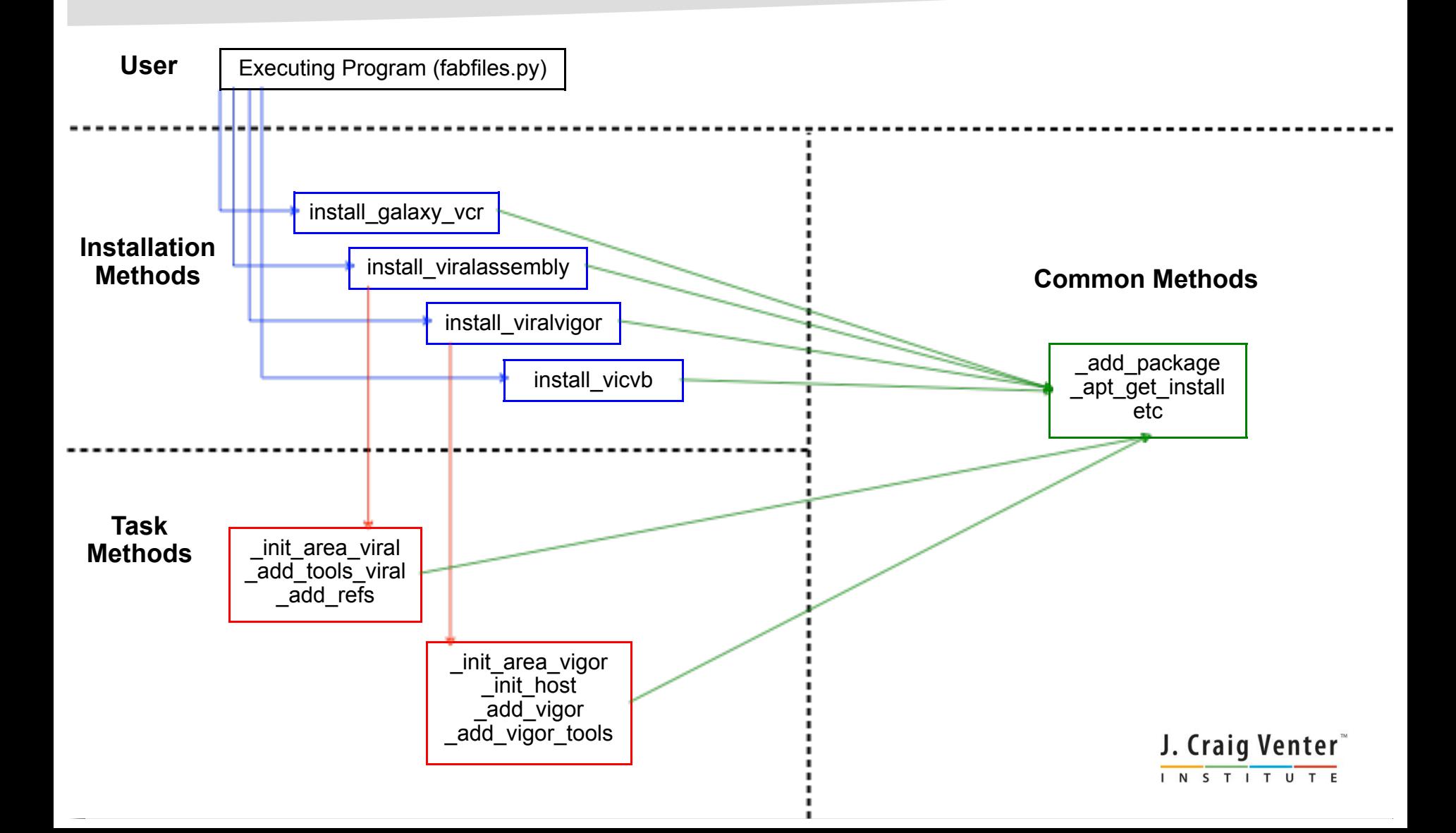

#### • Installation Methods

- install galaxy vcr
	- Installs the VCR Pipeline tools to the target Galaxy install. Downloads and properly places tools' XML/Python scripts and sets the necessary config files.
- install viralassembly
	- Installs the scripts and dependencies of Viral Assembly on the target VM.
- install\_viralvigor
	- Installs the scripts and dependencies of VIGOR on the target VM.

J. Craig Venter INSTITUTE

- Install\_vicvb
	- Installs the VICVB package.

#### Task Methods (install viralassembly)

- initialize area viral
	- Defines paths and environment variables for Viral Assembly.
- add tools viral
	- Downloads and installs main script and dependencies of Viral Assembly in the locations set by \_initialize\_area\_viral.
	- Also installs the bio-linux, allowing apt-get to access bioinformatic tools.

#### add refs

– Downloads and installs the BLAST-able database files of the viral reference sequences in the locations set by initialize area viral.

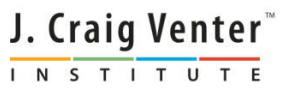

#### Task Methods (install viralvigor)

- initialize area vigor
	- Defines paths and environment variables for VIGOR.
- initialize host
	- Defines (and creates if not present) a location for VIGOR's byproduct files.
- add vigor

– Downloads and installs the VIGOR package in the locations set by \_initialize\_area\_vigor.

add tools vigor

– Downloads and installs the required programs and libraries, not included in the initial VIGOR package, in the locations set by \_initialize\_area\_vigor.

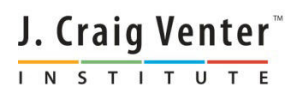

#### • Common Methods

- \_add\_package
	- Downloads target package via wget to appropriate location and decompresses with corresponding program (tar, bz2, gzip, etc).
	- Used to download dependencies stored in Amazon S3 and FTP repositories.
- apt get install
	- Executes apt-get to install target tool (i.e. csh, gawk, bwa, samtools, etc)

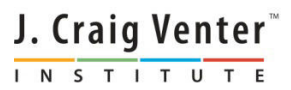

- vcr.py dependencies:
	- The target box must have Galaxy installed.
		- vcr.py assumes this is "/mnt/galaxyTools/galaxy-central", but this can be changed by modifying the global variable galaxy\_central.
	- Must have git, apt-get, and wget enabled.
		- This are used to install and download the needed programs and files from the various repositories.

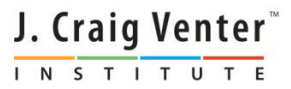

### Thanks too:

- The rest of the Team:
	- **Ntino Krampis**
	- Enis Afgan
	- Brad Chapman
	- Alex Richter
	- Andrey Tovchigrechko

#### • JCVI Viral Group

- Tim Stockwell
- Danny Katzel
- Jeff Hoover

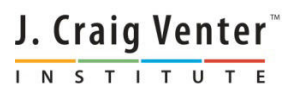